## OSSmosis 5 User Guide

OSSmosis 5 User Settings User Guide

momentumtelecom.com/support 1 888.404.4328

# User Settings

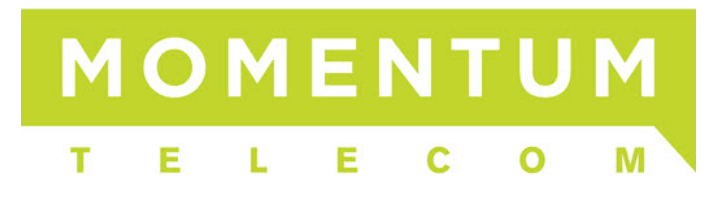

## **Users**

The Users page provides management of user settings like voicemail, call forwarding and password resets.

- **[Users Landing Page](#page-1-0)**
- [Edit User Settings](#page-2-0)

#### <span id="page-1-0"></span>**Users Landing Page**

Select the location you wish to view and edit. Select "Telephony Setup" and "Users" to display users for that specific location.

The following information can be found on the Users landing page:

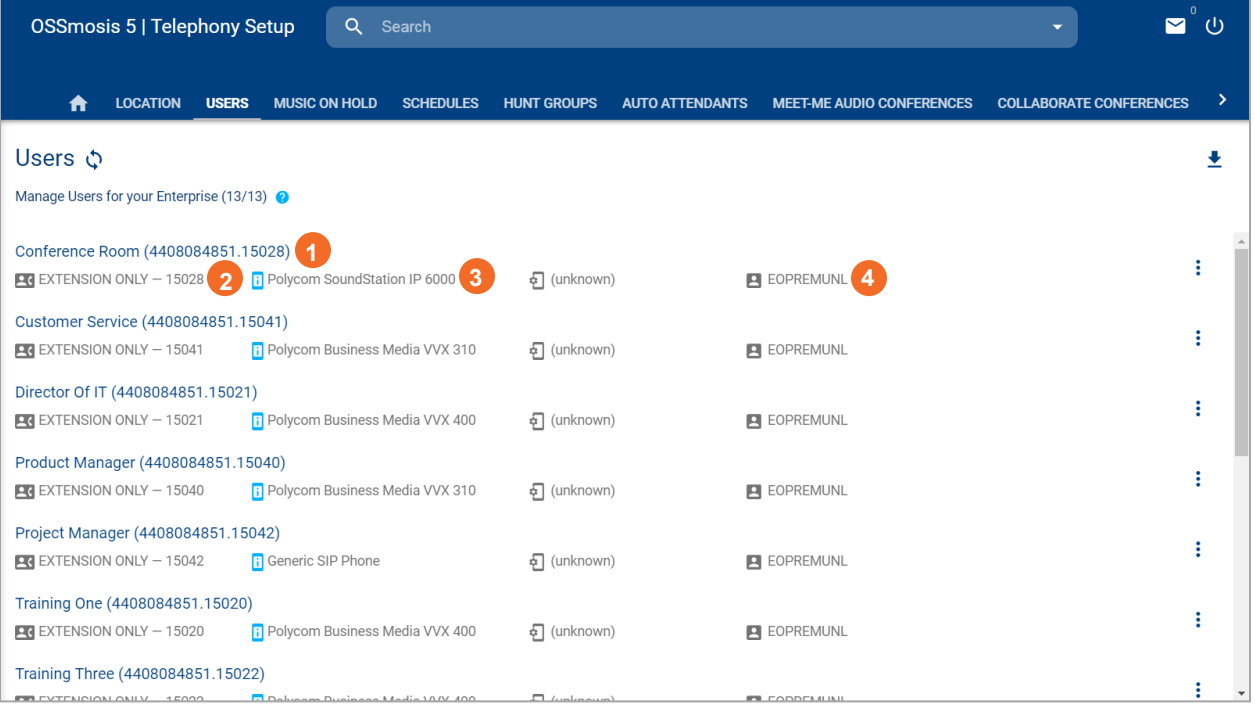

- 1. *User/User Name* User's name and the username used to log into applications.
- *2. Telephone number and extension*
- 3. *Phone Type* assigned to users
- 4. *User Seat Type*

## <span id="page-2-0"></span>**Edit User Settings**

When selecting the "Edit" icon the following options are available:

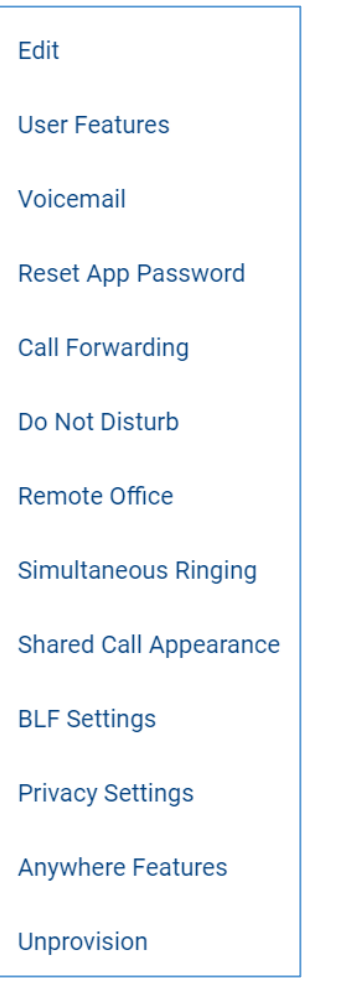

#### **Edit (Edit main user settings):**

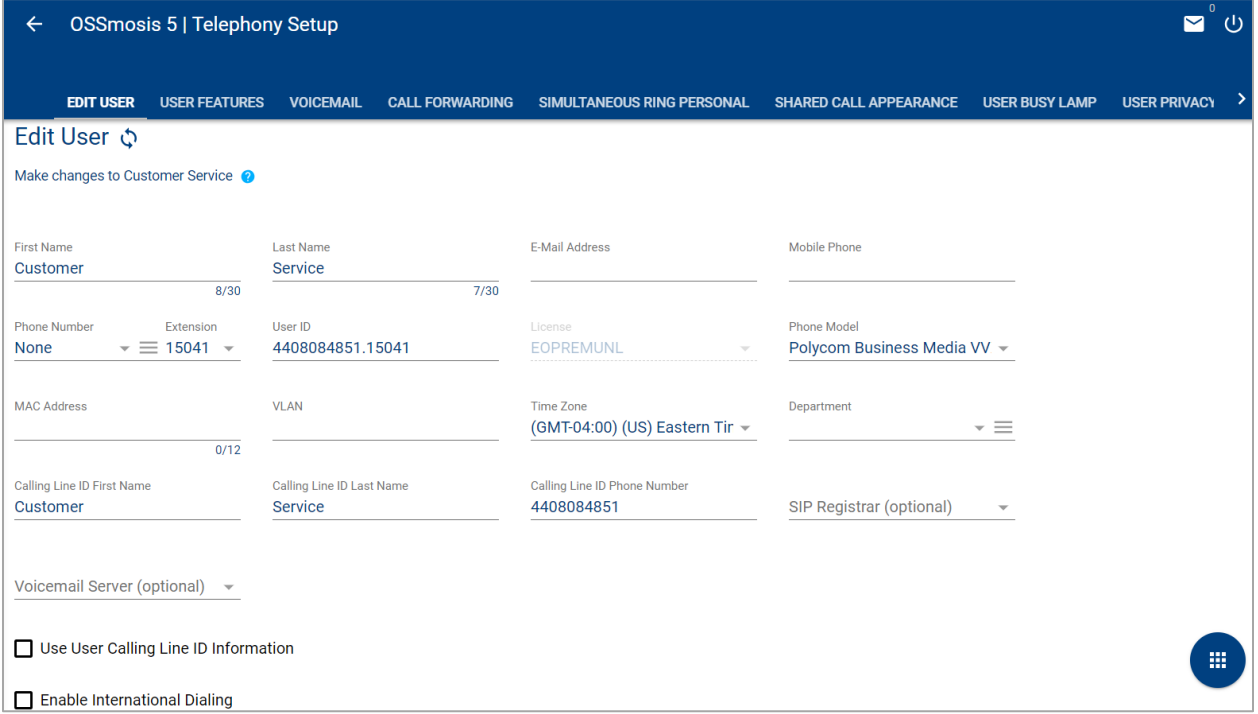

- 1. *First Name*
- 2. *Last Name*
- 3. *Email Address*
- 4. *Mobile Phone* If mobile phone is entered, it will appear in the Enterprise Directory
- 5. *Phone Number and Extension*
- 6. *User ID* used to log in to various applications
- 7. *License Type*
- 8. *Phone Model* model of phone assigned to user
- 9. *Time Zone*
- 10. *Department*
- 11. *Calling Line ID First Name*
- 12. *Calling Line ID Last Name*
- 13. *Calling Line ID Phone Number*
- 14. *Use User Calling Line ID Information* if selected, the user calling line ID will be used rather than the enterprise/group line ID

#### **User Features:**

User Features is a read only screen that displays all features assigned to the user based on their seat type. Additional Features displays features assigned to the user as an add-on service.

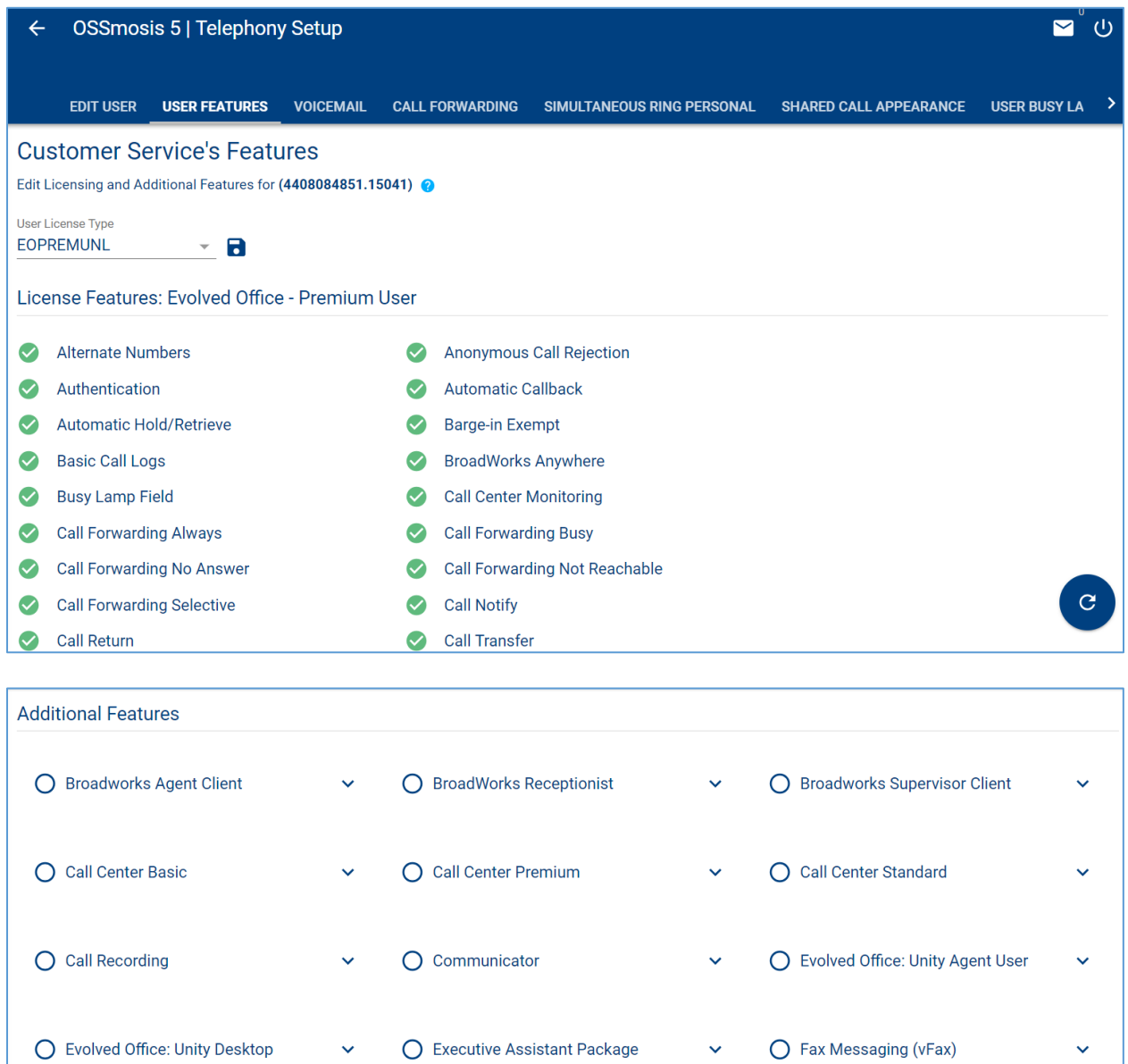

#### **Voicemail**

Manage user's voicemail settings. Please refer to the *OSSmosis 5 User Guide: Voicemail* for details.

## **Call Forwarding**

Manage users Call Forwarding settings.

Call Forward Always: Automatically forward all incoming calls to a different phone number.

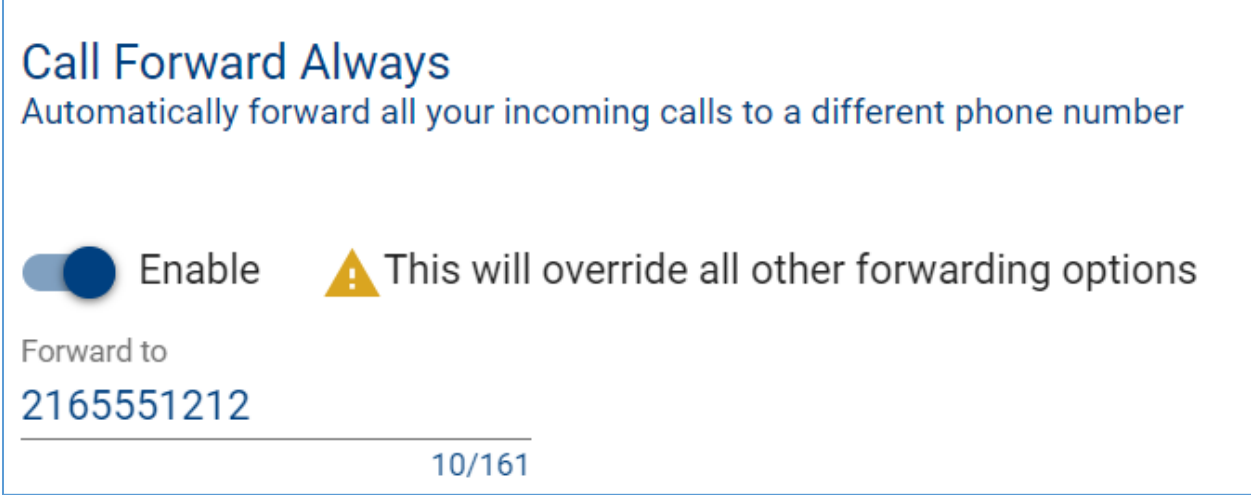

Call Forward Busy: Automatically forward your incoming calls to a different phone number when the phone is busy.

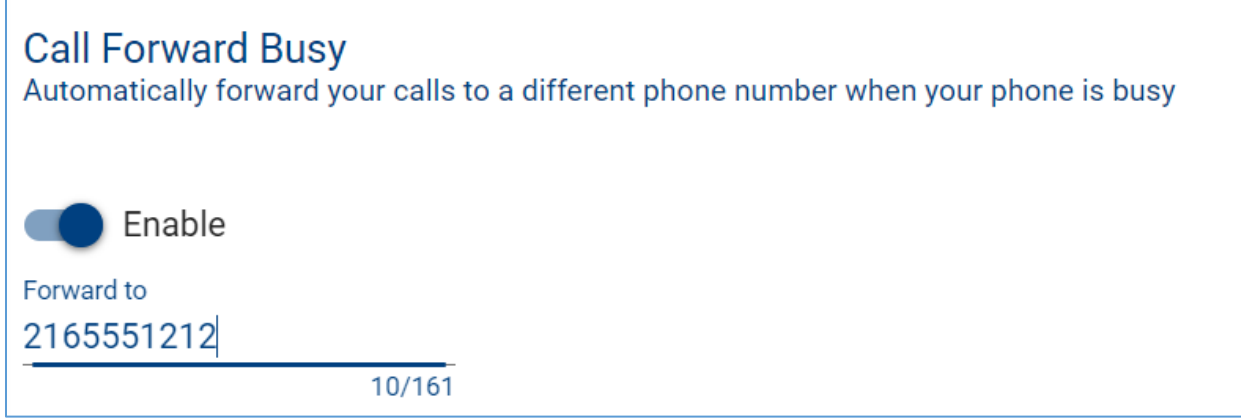

Call Forward No Answer: Automatically forward your incoming calls to a different phone number when you do not answer your phone after a certain number of rings.

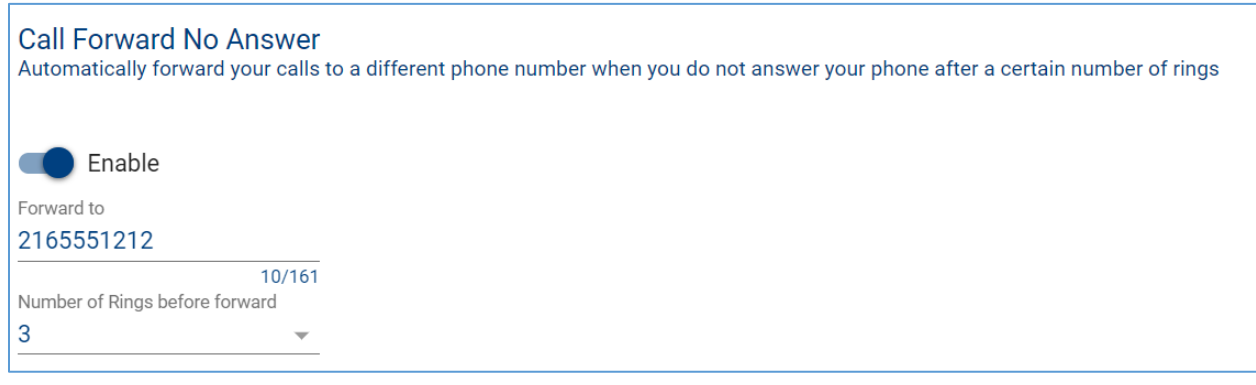

Call Forward Unreachable: Automatically forward your incoming calls to a different phone number when your device is disconnected.

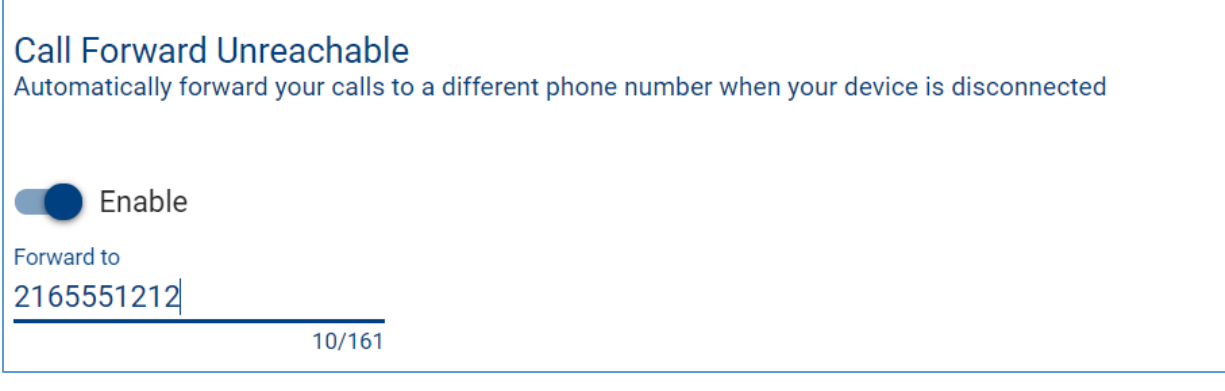

#### **Simultaneous Ring**

Simultaneous Ring Personal allows you to list up to 10 phone numbers you would like to ring at the same time as your primary phone when receiving an inbound call. This feature is helpful when you are not at your phone but you would like your cell phone to ring when you get a call.

*Warning: if your cell phone or other phone has voicemail that picks up before your office voice messaging picks up, your voicemails could be on your cell phone messaging system.*

Do Not Ring My Simultaneous Ring Numbers if I'm already on a call - If checked, simultaneous ring will not ring one of your additional numbers if you are already on an active call.

Answer Confirmation Required – If enabled, the user will need to select any digit on their phone to indicate that they want to receive the incoming call. This helps differentiate between an incoming personal call versus a work call.

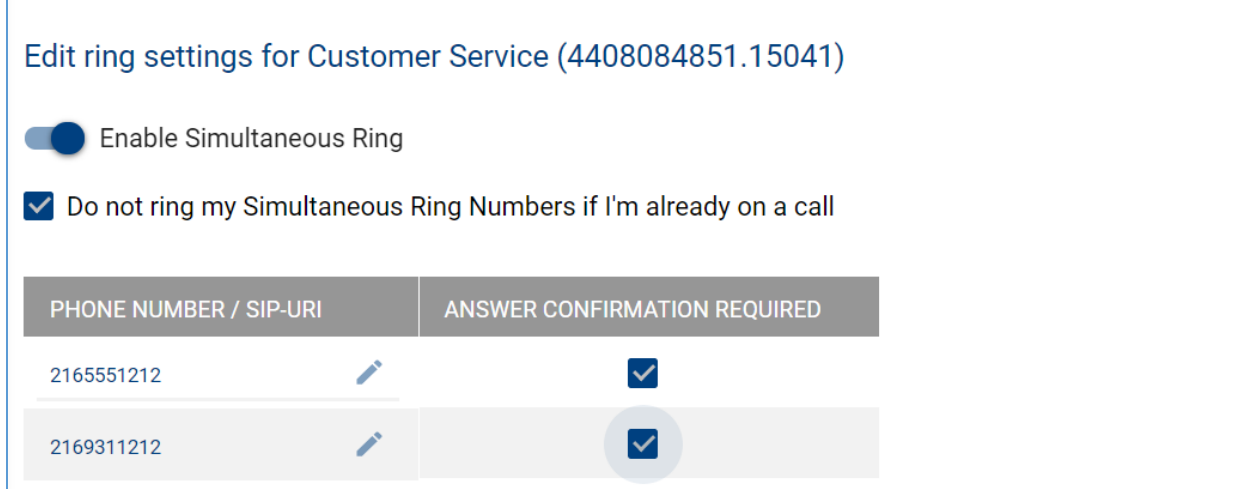

#### **Shared Call Appearance**

Shared Call Appearance (SCA) allows you to have more than one device (or user) assigned to your user account/primary device.

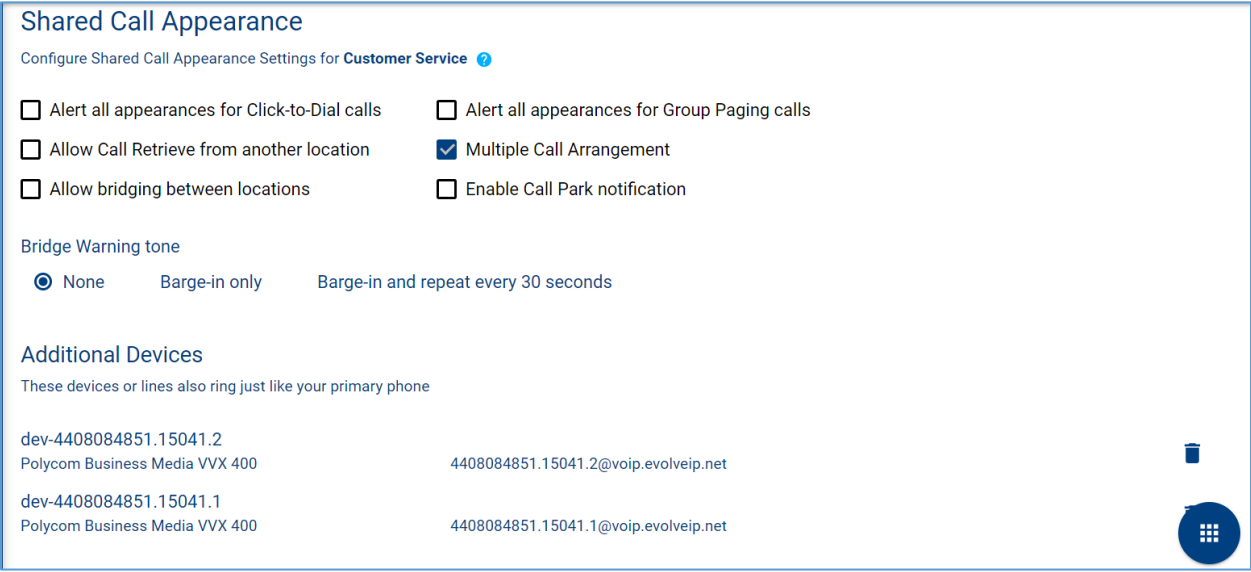

#### Options:

- 1. *Alert all appearances for Click-to-Dial calls* this option ensures that the desk phone and shared line will ring when click-to-dial is executed.
- 2. *Allow Call Retrieve from another location* allows the user to dial a Feature Access Code/Star Code to retrieve an existing active call from another location.
- 3. *Allow bridging between locations* allows users to "barge in" on active calls between shared call appearances.
- 4. *Alert all appearances for Group Paging calls* alert all appearances for group paging calls.
- 5. *Multiple Call Arrangement* allow each of the user's shared call appearance locations to be utilized while the user is on a call.
- 6. *Enable Call Park notification* shows if a call is currently parked on the SCA line.
- *7. Bridge Warning Tone*
	- 1. None
	- 2. Barge-in Only
	- 3. Barge-in only and repeat every 30 seconds

#### **Create Managed Line**

This allows you to add additional line appearances on a user's handset to monitor other users within the organization. Please contact DCT Customer Support to determine what phone type you have and your ability to manage this.

#### **Busy Lamp Field**

Busy Lamp Field allows you to create a list of users to monitor on your handset. Please contact DCT Customer Support to determine what phone type you have and your ability to manage this.

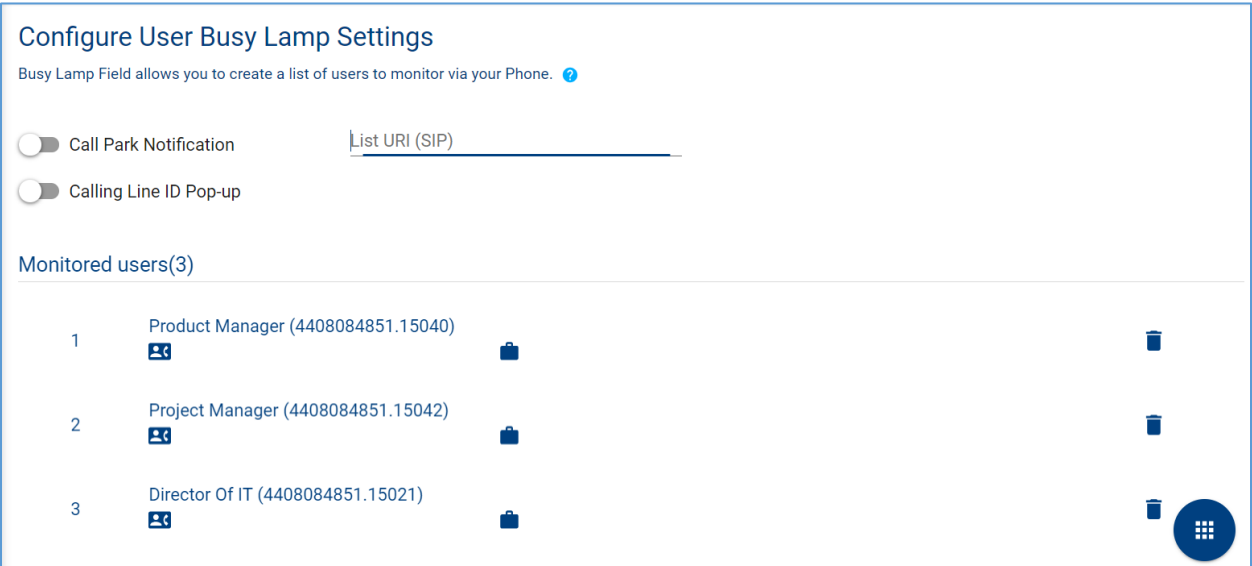

#### Options:

- 1. *Call Park Notification* Enable this feature if you wish to be notified when a call is parked on the user's extension you are monitoring.
- 2. *Calling Line ID Pop-up* Enable this feature if you would like a pop-up to appear on your phone every time the user you are monitoring receives an incoming call.

#### **Adding New Users:**

1. Select the Action icon and select "Add Users".

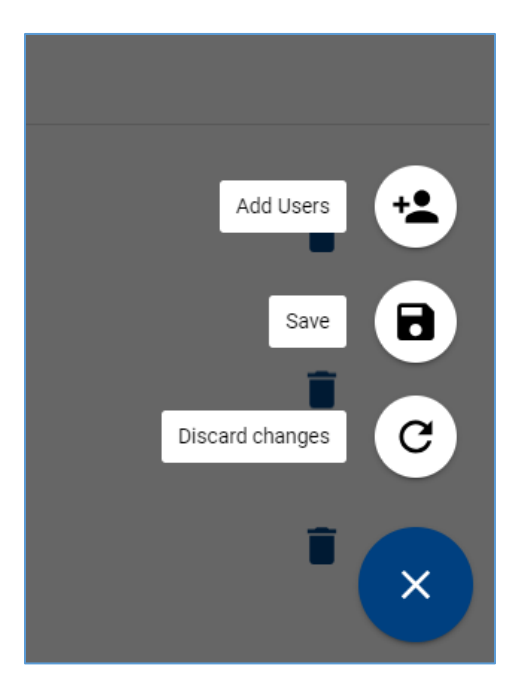

- 2. Search for user by User Name, Location or Department. Select user and select "Save".
- 3. The users will now appear under the Monitored User List. The list of users can be reordered according to the end user's preference.

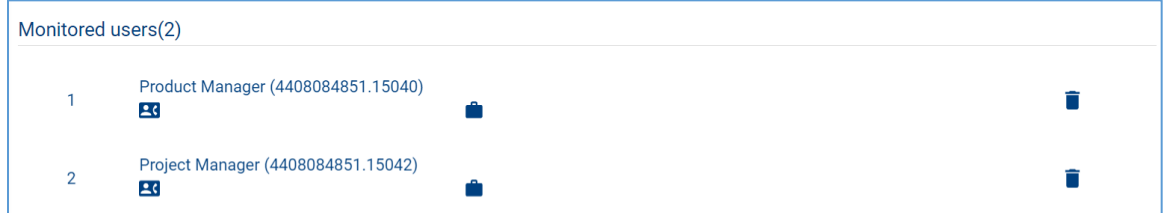

4. If the users do not automatically appear on the user's phone, reboot the phone.

#### **User Privacy Settings**

Allows users to exclude themselves from the Group and Enterprise Directory.

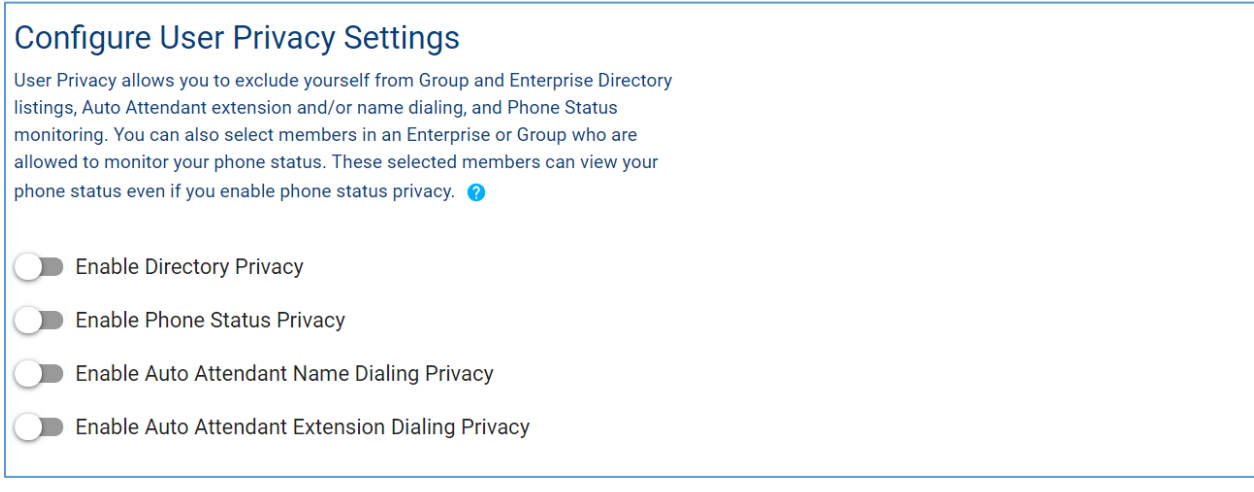

#### Options:

- 1. *Enable Directory Privacy* when enabled, this user will not appear in a Group or Enterprise Directory search.
- 2. *Enable Phone Status Privacy* when enabled, this user's phone status will not be visible to users within the organization.
- 3. *Enable Auto Attendant Name Dialing Privacy* if the organization allows for name dialing through the auto attendant, the user will not be eligible for this functionality if enabled.
- 4. *Enable Auto Attendant Extension Dialing Privacy* if the organization allows for extension dialing through the auto attendant, the user will not be eligible for this functionality if enabled.